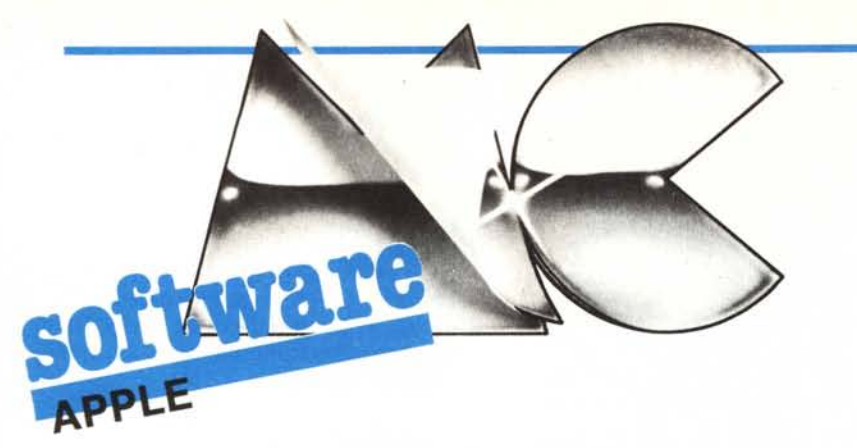

*In questa puntata* ci *occupiamo, attraverso* i*programmi di alcuni lettori, di grafica. Il primo programma consente l'uso di una maxipagina grafica di cui il video è solo una finestra; la paginona può essere definita grande a piacere (salvo avere spazio in RAM) e si può scorrere in lungo e in largo mediante il joystick o le paddle. Manca per ora il programma di stampa della pagina nella sua interezza, ma speriamo nel contributo di qualche lettore volenteroso.*

*Il secondo programma è molto breve e permette di fondere due pagine grafiche in una sola, in pratica sovrappone alla prima pagina grafica la seconda.*

# $\prod_a$ **Fatpage** *di Luca Callegaro - Saronno (VA)*

#### Descrizione

Spesso si sente il bisogno di una pagina grafica a risoluzione più elevata della normale HGR; sfortunatamente il problema si può risolvere radical· mente soltanto con una spesa piuttosto elevata, in particolare per gli utenti del 'II+ (non avendo nemmeno la possibilità di usare la famosa scheda 80,col./64K del IIe).

E possibile comunque raggiungere un compromesso software; si possono aumentare le dimensioni della pagina grafica, limitandosi a effettuare le operazioni di visualizzazione e disegno soltanto di una «finestra» di essa, che guarda caso coincide con la reale grafica l.

Tutto ciò che resta è gestire tale finestra; la routine in linguaggio macchina che vi invio, scritta sull'EDASM TOOLKIT e assemblata a \$300, si occupa appunto di copiare una zona della «paginona», scelta a piacere, sulla HGR e viceversa. Il suo uso è legato alle istruzioni PEEK, POKE, CALL per l'impossibilità di creare nuove istruzioni o facilitazioni d'uso quando si debba compilare il programma HA-SIC ospite.

La «paginona» è organizzata come uno stream continuo di byte a partire dall'indirizzo puntato da PAGE-START (\$2FE,2FF) e lungo (dimensione  $X \times$  dimensione  $Y = loc. 6 \times loc.$ 7) byte. Non è quindi soggetta a tutte le complicazioni di indirizzamento della normale HGR.

#### Uso

La routine necessita di alcuni para· metri per funzionare correttamente. innanzitutto dovremmo specificare a che indirizzo vogliamo inizi la «paginona», alle locazioni \$2FE e \$2FF

*cura di Valter Di Dio*

(# 766 e 767). Se PS è questo indirizzo, si usi la linea

POKE 767,PS/256:POKE 766,PS-PEEK(767) ·256

Le dimensioni della «paginona» devono essere specificate alle locazioni 6 e 7; se XD e YD sono le dimensioni (in byte!) orizzontali e verticali, si esegua

POKE 6,XD:POKE 7,YD

Si inizializzino poi le coordinate della finestra all'angolo superiore sinistro della «paginona» con

POKE 8,0:POKE 9,0

Ed infine la pagina «finestra» con il consueto HGR o HGR2.

A questo punto (!) si può cominciare: quando si vuole copiare la finestra DALLA «paginona», si faccia

POKE 255,0:POKE 8,XP:POKE 9,YP:CALL 768

Se invece si vuole copiare la finestra SULLA «paginona» si faccia POKE 255,255:POKE 8,XP:POKE 9,YP:CALL 768

```
lPRIIO
IO GOSUB 1000
20 GOSUB 2000
       POKE FL, O
 100 PX = PDL (0):PY = PDL (1)<br>105 F = 0
 107 IF PX < 50 AND X > 0 THEN X = X - 1:F = 1<br>110 IF PY < 50 AND Y > 7 THEN Y = Y - 8:F = 1<br>120 IF PY > 200 AND Y < Y M - 6) THEN Y = Y + 8:F = 1<br>130 IF PX > 200 AND X < XM THEN X = X + 1:F = 1<br>140 IF F = 1 THEN F = 0: POK
 150 GOTO 100
1000<br>1010
           REM INIT
1020<br>1030
           TEXT : HOME : NORMAL : SPEED= 255
 1100 INPUT "DIMENSIONE X:";XD
1110 INPUT" Y:";YD
1120 DS - CHRS (4)
 1130 PRINT DS"BLOAD FATPAGE.OBJO"
1140 POKE 6,XD: POKE 7,YD
1150 POKE 766,0: POKE 767,64: REM PAGE START=S4000
1160 PAGE = 768
 1170 PRINT "DIMENSIONE PAGINA:";XD * YD;" BYTES."
1180 IF XD * YD > (38000 - 16384) THEN PRINT "TROPPO GRANDE "
"". FOR X-I TO 1000: NEXT : RUN
 1190 XP - 8:YP = 9
1200 XN = O:YN = o
 1210 XM = (XD - 40):YM = (YD - 192)
1220 X = XN:Y = YN
1230 FL = 255
1240 HGR: HCOLOR= 3: POKE - 16302,0<br>1999 RETURN
           RETURN<br>REM
2000<br>2010
           REM CLEAR PAGE
2020<br>2040
           2640 POKE 255,255: REM WRITE
 2045 POKE XP,XN: POKE YP,YN: CALL 768: POKE XP,XM: POKE YP,YN: CALL
768: POKE XP,XN: POKE YP,YM: CALL 768: POKE XP,XM: POKE YP,
 YM: CALL 768
2050 POKE XP,XN: POKE YP,YN
 2060 GOSUB 2500
2070 CALL 768
 2080 POKE XP,XM: POKE YP,YM
2085 POKE FL,O: CALL 768: POKE FL,255
2090 GOSUB 2500: CALL 768
2499 RETURN<br>2500 REM DI
2500 REM DISEGNINO
2510 FOR A = 1 TO 90 STEP 5
2520 HPLOT A,A TO 279 - A,A TO 279 - A,I91 - A TO A,I91 - A TO
         A,A
2530 NEXT : RETURN<br>2999 RETURN
          REIURN
```
*Figura I - Lislalo di un programmino di prova della rOUline di creazione per una pagina grafica da 602x* 255 *punIi.*

software

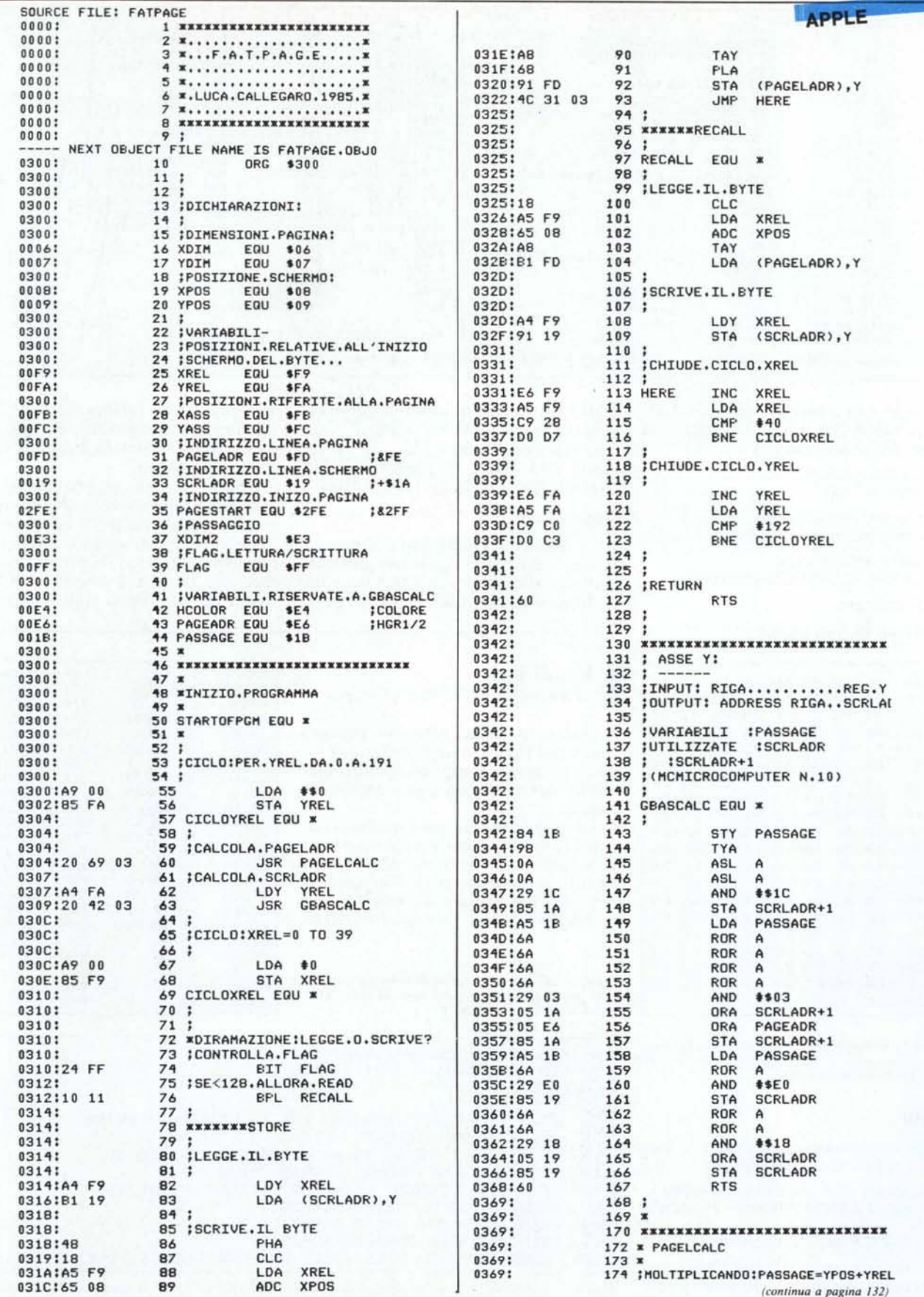

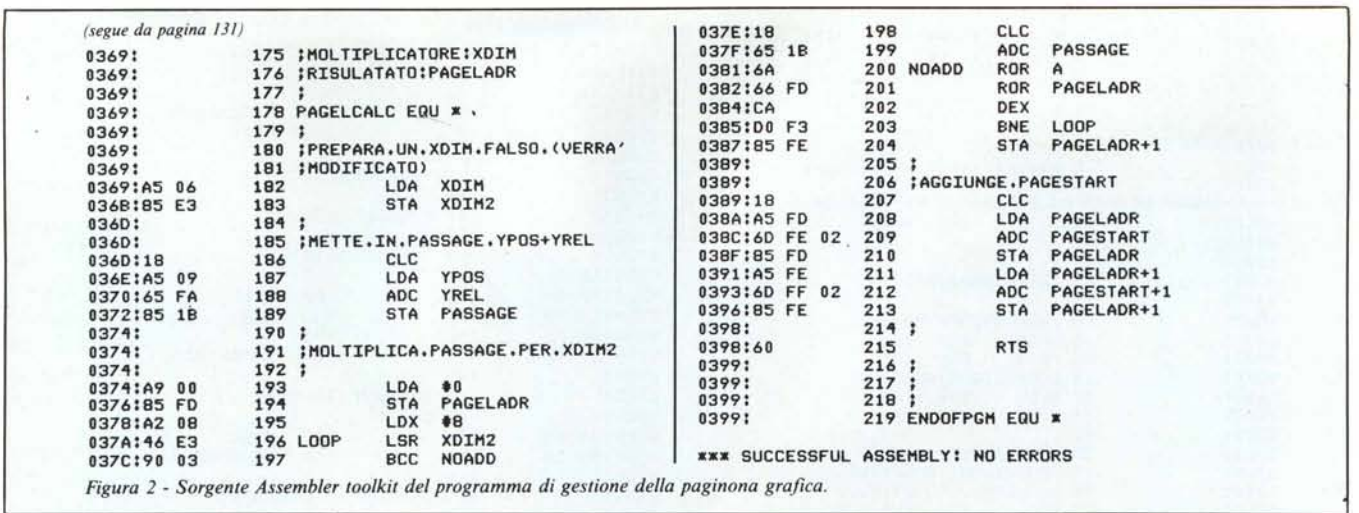

Poiché non è previsto alcun controllo sui valori XP e YP, il programma stesso dovrà aver cura che

 $XP < (dim. \times -40)$ 

 $YP = (dim. y - 192)$ 

pena errori o crash della routine. Se si vuole salvare su disco, si faccia

?CHR\$(4);"BSAVE < nome > ,A";PS;",L";PEEK(8) + PEEK(9)

Per caricare,

?CHR\$(4);"BLOAD<nome>'

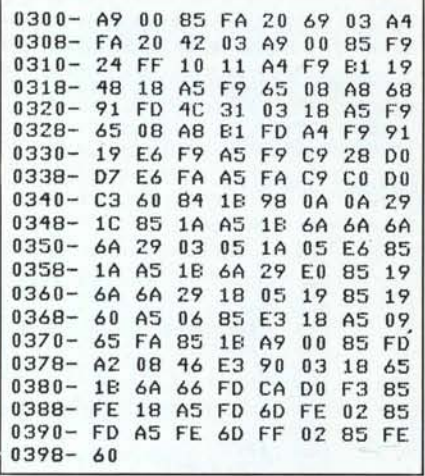

Figura 3 - Dump del programma in linguaggio macchina che gestisce una paginona grafica da  $602 \times 255$  punti (al massimo).

### Limiti

Per le normali applicazioni la memoria si può così configurare:

-DA \$0 A \$1FFF: programmi e sistema: -DA \$2000 A \$3FFF: finestra=pagina grafica 1

-DA \$4000 A \$95FF: «paginona»

Si ricordi un «HIMEM:8192» per preservare le variabili. In queste condizioni abbiamo una pagina grafica di

22015 byte, e tale (o inferiore) deve essere il prodotto  $XD + YD$ . Poiché non può superare il valore 255, una buona scelta può essere la pagina 86 × 255 byte =  $602 \times 255$  pixel = 153510 pixel!

## Conclusioni

La routine è (credo) ben commentata e non dovrebbe presentare difficoltà di modifica. Il limite di 255 byte per la dimensione verticale della «paginona» può essere facilmente scavalcato con pochi accorgimenti, ma mi pare inutile data la limitata disponibilità di memoria centrale.

Dopo aver dato un'occhiata al programmino dimostrativo, che dovrebbe chiarire i dubbi (al RUN impostate 80, 250 e provate a muovere il joystick dopo qualche secondo) la prima cosa che consiglio di fare è scrivere l'HARD COPY per la propria stampante...

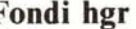

di Antonio Guglielmino - Catania

Questa routinetta serve per fondere due o più figure in alta risoluzione ed essendo molto semplice il funzionamento non utilizza nessuna routine di sistema.

La prima cosa da fare è quella di copiare il listato in linguaggio macchina a partire dalla locazione \$300 (per i neofiti, bisogna entrare in monitor con la CALL-151 e successivamente digitare 300:A9 00 8D ... fino alla fine del li-

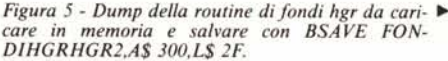

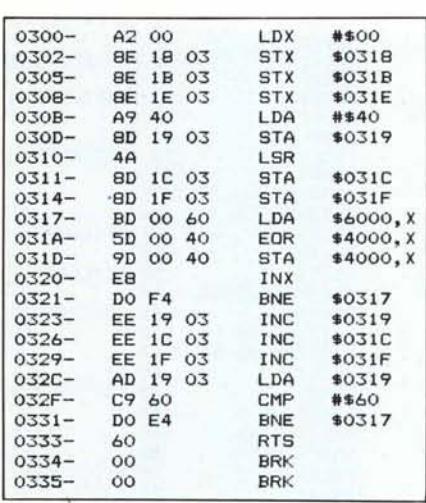

```
5
   REM
         PONDI PAGINE GRAFICHE
\overline{7}REM
         DI Antonio Guglielmino
10
   HOME
20 DS =
          CHRS (4)
    HTAB 8: PRINT "<RETURN> PER IL CATALOG": PRINT
25
    INPUT "NOME FIGURAL "; FIS
30
    IF PIS = "" THEN PRINT DS"CATALOG": GOTO 30
35
    PRINT : INPUT "NOME FIGURA2 "; F2S
40
    IF F2S = "" THEN PRINT DS"CATALOG": GOTO 40
45
    PRINT DS"BLOAD "FIS", AS4000"<br>PRINT DS"BLOAD "F2S", AS2000"
50
70
    PRINT DS"BRUN FONDIHGRHGR2"
90
100
     POKE 49232,0: POKE 49236,0: POKE 49239,0: POKE 49234,0
```
Figura 4 - Listato del programma Basic di prova della routine FONDIHGR, la routine deve essere già stata salvata sul disco col nome di FONDIHGRHGR2.

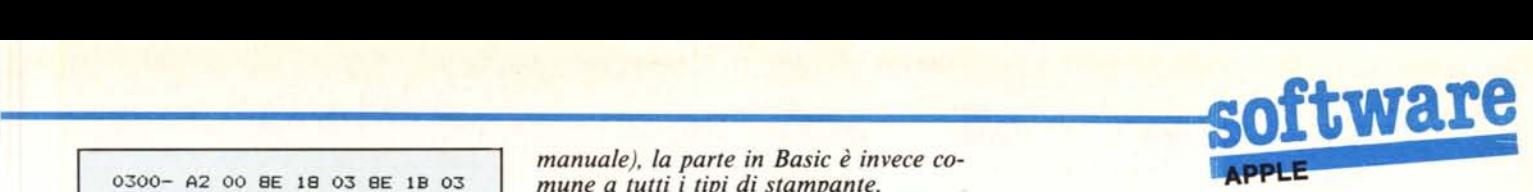

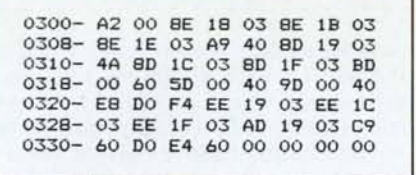

*Figl/ra* 6 - *Disassemblafo della rOl/fine di Fondi HGR.*

stato) e salvarla nel seguente modo: BSAVE FONDIHGRHGR2,A\$300,L47

Per utilizzare la routine si può sfruttare il listato Basic in figura 4 che provvede al caricamento delle due figure e successivamente' alla loro fusione. La figura cosi ottenuta sarà mostrata nella prima pagina (HGR).

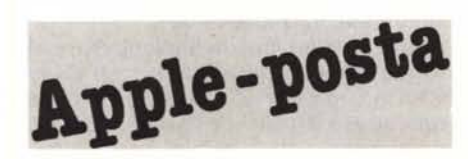

## Hard copy in Basic

*Mi decido a spedire questo programma sperando di poter essere utile a quei lettori che necessitano di una routine di Hard Copy come dichiarato nella rubrica Posta Apple di MC numero 47.*

*Il programma permette di ottenere la copia della pagina grafica su stampante da Basic. Per accelerare il lavoro la lista delle informazioni da inviare alla stampante viene prima costruita in un vettore e poi inoltrata alla stampante.*

*Passo ora ad un sommario esame delle righe di programma:*

*30 - limita l'escursione del carrello a 47 colonne e setta l'avanzamento della carta a* 2/72 *di pollice (questa sequenza vale per la EPSON RX 80).*

*40..50 - sono le locazioni corrispondenti all'inizio di ciascuna fascia di video in cui è divisa la pagina grafica.*

*60..110 - iniziano i cicli per il calcolo della posizione in cui peek-are il valore da elaborare.*

*120 - Peek del valore in esame.*

*130..170 - Si traduce in binario questo valore e si collocano le cifre binarie nelle opportune posizioni del vettore.*

*185..190 - Si seleziona il BIT IMAGE MODE e si informa la stampante che le verranno inviati* 285 *byte (sequenza valida per EPSON RX 80).*

*200 ..220 - Si inviano i byte prelevati dal vettore.*

*Note: chi non possiede la stampante RX80 deve sostituire le sequenze dei comandi grafici e di interlinea con gli opportuni codici (che si devono rilevare dal* *manuale), la parte in Basic è invece comune a tutti i tipi di stampante. Vittorio De Cicco, Napoli*

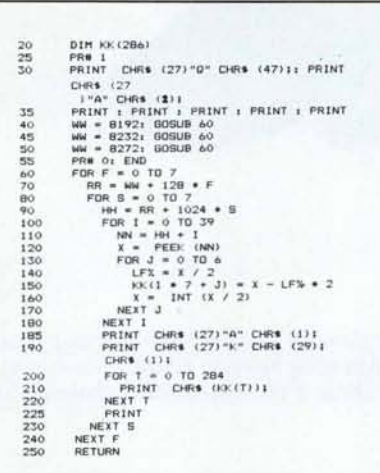

## Due drive in uno?

*Posseggo un Apple /lc, ma non ancora un secondo disk drive.*

*Per utilizzare il software che obbligatoriamente richiede due unità disco, gradirei sapere se è possibile modificare il DOS* 3.3 *in modo che sia consentito lo scambio di «disco programma» con «disco dati», e viceversa, nell'unico drive del/lc.*

*Angelo Rubino, Palermo*

Teoricamente è possibile apportare al OOS una modifica che inibisca il comando ",02" e lo sostituisca con la richiesta di sostituzione del disco programma con il disco dati, ma se il software da utilizzare è protetto si porta dietro il proprio OOS! Se invece non lo è conviene modificare il software oppure provare ad usare il ProOOS che identifica i volumi per nome e non per unità.

## WP e caratteri definiti

*Le sarò molto grato se potrà fornirmi informazioni su questo problema: possiedo un Apple II* c *e ho letto vari articoli sul/'uso di caratteri definiti dall'utente in pagina grafica. Vorrei sapere se è possibile, senza cambi nella ROM, usare caratteri definiti dall'utente anche in Text, in 40 e 80 colonne.*

*Se poi la domanda non è esagerata - e ammesso che il problema sia a priori risolvibile - vorrei sapere se si possono modificare programmi di Word Processing (come App1e Works o Apple Writer) in questo senso.*

*Ringraziando fin d'ora per l'attenzione, cordialmente.*

*Riccardo Di Segni, Roma*

Non è possibile utilizzare i caratteri definiti in modo testo (e questo è uno dei difetti deIl'Apple). Ma anche se lo fosse, come si potrebbero poi far riconoscere alla stampante?

È invece possibile fare il contrario, definire cioè alcuni caratteri da stampare in modo grafico (pochi però 3 o 4), oppure con alcune stampanti si può sostituire il set in ROM con uno caricato nella RAM (della stampante ovviamente); tra le tante le tre provate sul numero 47 di MC.

# Apple Works +Epson

*Sono un vostro assiduo lettore da circa tre anni, e devo dire che continuate ad essere la migliore rivista del settore. Complimenti!! Inoltre sono stato naturalmente molto soddisfatto dell'introduzione dell'angolino Apple-posta, che ha un po' «rinforzato» lo spazio dedicato al mio Apple /le. Vi sottopongo ora un problema. Ho una stampante Epson MX80 III con interfaccia parallela grafica Epson APL per Apple, ma mi mancano i relativi manuali.*

*Mi potete per favore dire quale sequenza di caratteri devo impostare nell'Appleworks versione* 2.1 *per riuscire a stampare?*

*Vi ringrazio anticipatamente per la vostra risposta e porgo i miei più cordiali saluti.*

*Giorgio Fantoni, Milano*

lo ho la versione 1.2 (per il IIc), ma credo non ci siano molte differenze con la 2.1, perciò:

dal menu principale battere 5: ALTRE **ATTIVITÀ** 

da qui battere 7: SPECIFICA IN-FORMAZIONI SULLA STAMPAN-TE

ora selezionare 2: AGGIUNGI STAMPANTE

(attenzione se ci sono già tre stampanti toglierne prima una!)

portarsi su 6: EPSON MX/Graftrax + scrivere il nome (uno qualsiasi)

scegliere lo SLOT e i parametri di stampa.

Premere ESC tante volte quante ne servono per tornare al menu principa $l$ e. Metal $\blacksquare$